# Setting Up Your Computer

安装计算机|安裝電腦|コンピュータのセットアップ|컴퓨터 설치

# **L** CAUTION:

Before you set up and operate your  $\mathsf{Dell^{TM}}$  computer, see the safety instructions in the *Product Information* Guide. See your Owner's Manual for a complete list of features.

**NOTE:** Because the battery may not be fully charged, use the AC adapter to connect your new computer to an electrical outlet the first time you use the computer.

#### ▲ 警告:

在安装及操作您的 Dell™ 计算机 之前,请参阅《产品信息指南》 中的安全说明。有关完整的功 能列表,请参阅您的《用户手 册》。

注: 由于电池可能没有完全充 电, 因此在第一次使用计算机时 请使用交流适配器将您的新计算 机和电源插座相连接

#### ▲ 警告:

安裝和操作 Dell™ 電腦前,請參 考產品資訊指南中的安全說明。 請參考擁有者手冊瞭解完整的功

註:因為電池可能不完全充電, 當您第一次使用電腦時,使用交 流電變壓器來連接您的新電腦至 一個電源插座。

## ▲ 警告:

Dell™ コンピュータをセットアップ して動作させる前に、『製品情報ガ イド』にある安全にお使いいただく ための注意をお読みください。機能 の一覧については『オーナーズマ ニュアル』を参照してください。

メモ:バッテリーはフル充電されてい ない場合がありますので、コン ピュータを初めて使用するときは、 AC アダプタを使って新しいコン ピュータをコンセントに接続してく

# 🚣 주의:

Dell™컴퓨터를 설정하여 작동하 기 전에 [*제품 정보 안내*] 에 있 는 안전 지침을 참조하십시오. 모든 기능에 대해 [*소유자 설명 서*]를 참조하십시오.

주: 전지가 완전히 충전되지 않 을 수 있으므로 컴퓨터를 처음 사용시 AC 어댑터를 사용하여 새 컴퓨터에 전원을 연결하십시오

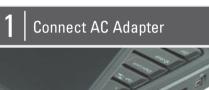

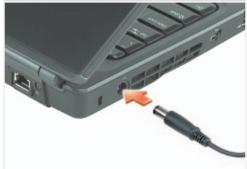

连接交流适配器 連接交流電變壓器 AC アダプタを接続します AC 어댑터 연결

# Connect Modem

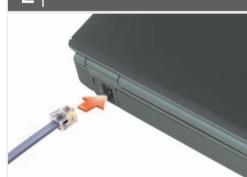

连接调制解调器 連接數據機 モデムを接続します 모뎀 연결

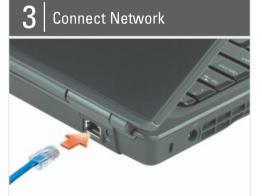

连接网络 ネットワークを接続します 네트워크 연결

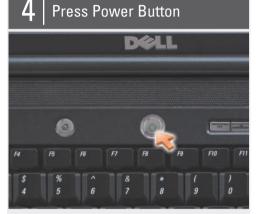

按电源按钮 按下電源按鈕 電源ボタンを押します <mark>전원 버튼 누르기</mark>

## About Your Computer | 关于您的计算机 | 關於您的電腦 | お使いのコンピュータについて | 컴퓨터 정보

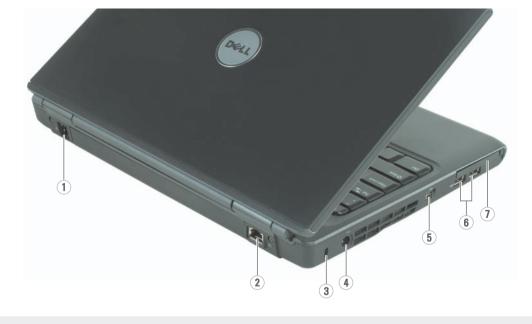

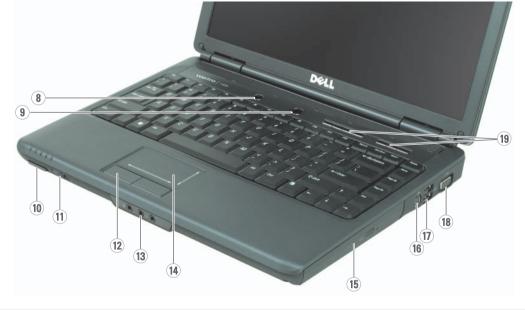

- 1. modem connector
- 2. network connector 3. security cable slot
- 4. AC adapter connector
- 5. IEEE 1394a connector
- 6. USB connectors (2) 7. ExpressCard slot
- 8. Dell MediaDirect™ button
- 9. power button
- 10. 8-in-1 media card reader
- 11. wireless switch
- 12. touch pad buttons (2) 13. audio connectors
- (1-microphone, 2-headphone)
- 14. touch pad
- 15. optical drive
- 16. S-video TV-out connector 17. USB connectors (2)
- 18. video connector 19. media buttons

- 1. 调制解调器连接器
- 2. 网络连接器 3. 安全缆线插槽
- 4. 交流适配器连接器

- 10.8合1介质卡阅读器
- 11. 无线开关
- 12. 触摸板按钮 (2 个)
- 13. 音频连接器
- 14. 触摸板
- 15. 光盘驱动器
- 16. S 视频电视输出连接器
- 18. 视频连接器

- 5. IEEE 1394a 连接器 6. USB 连接器 (2 个)
- 7. ExpressCard 插槽
- 8. Dell MediaDirect™ 按钮
- 9. 电源按钮

  - 11. 無線切換開關

  - (1-麦克风,2-耳机)
- 17. USB 连接器 (2 个)
- 19. 介质按钮

- 1. 數據機連接插槽
- 2. 網路連接器 3. 安全纜線插槽
- 4. 交流電變壓器連接器
- 5. IEEE 1394a 連接插槽
- 6. USB 連接器 (2 個)
- 7. ExpressCard 插槽
- 8. Dell MediaDirect™按鈕
- 9. 電源按鈕
- 10.8合1媒體插卡讀取器
- 12. 觸控墊按鈕(2個)
- 13. 音效連接器 (1-麥克風, 2-耳機)
- 14. 觸控墊
- 15. 光碟機
- 16. 分離式影像電視輸出連接器
- 17. USB 連接器 (2 個)
- 18. 顯示器輸出埠 19. 媒體按鈕

- 1. モデムコネクタ
- 2. ネットワークコネクタ
- 3. セキュリティケーブルスロット
- 4. AC アダプタコネクタ
- 5. IEEE 1394a コネクタ 6. USB コネクタ (2)
- 7. ExpressCard スロット
- 8. Dell MediaDirect™ポタン
- 9. 電源ボタン
- 10. 8-in-1 メディアカードリーダー 11. ワイヤレススイッチ
- 12. タッチパッドボタン (2)
- 13. オーディオコネクタ
- (1-マイク、2-ヘッドフォン) 14. タッチパッド
- 15. オプティカルドライブ
- 16. S ビデオ TV 出力コネクタ 17. USB コネクタ (2)
- 18. ビデオコネクタ 19. メディアボタン

- 1. 모뎀 커넥터
  - 2. 네트워크 커넥터
  - 3. 케이블 고정 슬롯
  - 4. AC 어댑터 커넥터
  - 5. IEEE 1394a 커넥터
  - 6. USB 커넥터 (2) 7. ExpressCard 슬롯
  - 8. Dell MediaDirect™ 버튼
  - 9. 전원 버튼 10. 8-in-1 미디어 카드 리더
  - 11. 무선 스위치
  - 12. 터치패드 단추 (2) 13. 오디오 커넥터
  - (1-마이크로폰, 2-헤드폰)
  - 14. 터치패드 15. 광학 드라이브
  - 16. S-video TV 아웃 커넥터 17. USB 커넥터 (2)
  - 18. 비디오 커넥터 19. 미디어 버튼

# Setting Up Your Computer

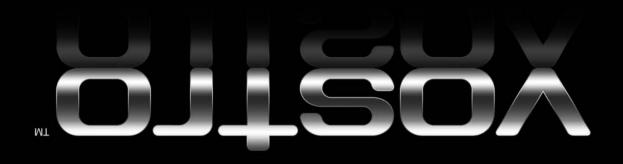

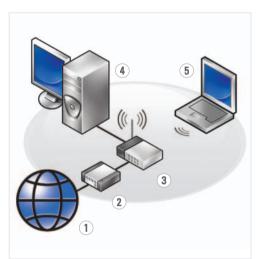

#### Wireless Network (Optional)

- 1. Internet service
- cable or DSL modem
   wireless router
- desktop computer with network adapter (optional)
- 5. portable computer with wireless network card

See your computer or router's documentation for more information on how to set up and use your wireless network.

#### 无线网络(可选)

- 1. 互联网服务 2. 由缆式 DSL 调
- 2. 电缆或 DSL 调制解 调器
- 3. 无线路由器 4. 带有网络适配器(可
- 选)的台式计算机 5. 带有无线网卡的便携 式计算机

请参阅您计算机或路由 器的说明文件以获得有 关如何安装及使用无线 网络的详细信息。

#### 無線網路〔可選的〕

- 1. 網路服務
- 2. 連接線或 DSL 數據機 3. 無線路由器
- 4. 桌上型電腦伴隨網路 配接器(可選)
- 5. 筆記型電腦伴隨無線 網路插卡

更多資訊在於如何設定 與使用您的無線網路, 請參閱您的電腦或路由 器的說明文件。

#### ワイヤレスネットワーク (オプション)

- 1. インターネットサー ビス
- 2. ケーブルまたは DSL モ
- デム 3. ワイヤレスルーター
- 4. ネットワークアダプタ
- 搭載デスクトップ コンピュータ (オプ ション)
- 5. ワイヤレスネットワー クカード搭載ノート ブックコンピュータ

ワイヤレスネットワーク のセットアップおよび使 用方法の詳細に関して は、お使いのコンピュー タまだはルーターのマ ニュアルを参照してくだ さい。

#### 무선 네트워크 (선택사양)

- 1. 인터넷 서비스 2. 케이블 또는 DSL 모
- 임 3. 무선 라우터 4. 네트인크 어댑티가
- 4. 네트워크 어댑터가 장착된 데스크탑 컴 퓨터 (선택사양)
- 5. 무선 네트워크 카드 가 장착된 휴대용 컴 퓨터

무선 네트워크를 설치하고 사용하는 방법에 관한 자세한 사항은 컴퓨터나 라우터 설명 서를 참조하십시오.

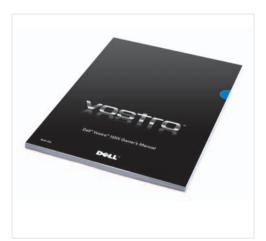

#### Finding Answers

See your *Owner's Manual* for more information about using your computer

If you do not have a printe copy of the *Owner's Manual*, you can view it online by clicking the **Documentation and Support** icon on the desktop or go to **support.dell.com**.

#### 查找解决方案

请参阅您的《用户手 册》以得到有关使用计 算机的详细信息。

如果您没有《用户手册》的印本,您可以通过单击桌面上的 Documentation and Support(说明文件和支持)图标来查看其在线版本,或者访问support.dell.com。

#### 查找答案

更多資訊關於使用您的 電腦,請參閱您的「擁 有者手冊」。

如果您沒有一份「擁有者手冊」的影本,您可以透過單按在桌面上的 Documentation and Support (說明文件與支援)圖示或跳至 support.dell.com,並在線上檢視它。

#### サポート情報

お使いのコンピュータの 使用方法の詳細に関して は、『オーナーズマニュ アル』を参照してくだ

『オーナーズマニュアル』のコピーがない場合、デスクトップの Documentation and Support (マニュアルと

Support (マニュアルと サポート) のアイコンを クリックしてオンライン で参照するか、support. jp.dell.com で入手でき

#### 답변 찾기

컴퓨터 사용에 관한 자세한 내용은 [*소유 자 설명서*] 를 참조하 십시오.

소유자 설명서 사본 이 없으면, 데스크 탑 의 Documentation and Support (설명서 및 지 원) 아이콘을 클릭하 거나 support.dell.com 을 방문하여 온라인으 로 설명서를 보실 수 있습니다.

Printed in China 中国印制 中國印製 중국에서 인쇄 Printed on Recycled Paper

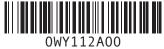

DELL

Information in this document is subject to change without notice.

© 2007 Dell Inc. All rights reserved.

Reproduction in any manner whatsoever without the written permission of Dell Inc. is strictly forbidden.

Dell, the DELL logo, and Vostro are trademarks of Dell Inc. Dell disclaims proprietary interest in the marks and names of others.

April 2007

本说明文件中的信息如有更改,恕 本 不另行通知。 4

© 2007 Dell Inc. 版权所有,翻印必究。

未经 Dell Inc. 书面许可,严禁以任何 方式进行复制。

Dell、DELL 徽标和 Vostro 是 Dell Inc. 的商标。Dell 对其它公司的标记和名称不拥有任何专有权益。

本文件中的内容若有更改恕不另 行通知。

© 2007 Dell Inc. 版權所有,翻印 必究。

未經 Dell Inc. 的書面許可,不得以任何形式進行複製。

Dell. DEL 徽標,與 Vostro 是 Dell Inc. 的商標。Dell 旗,與 L他標誌和名稱的專有權益。

專有權益。 2007 年 4 日 この文書の情報は、事前の通知なく変更され ることがあります。

© 2007 すべての著作権は Dell Inc. に あります。

あります。

Dell Inc. の書面による許可のない複写は、 いかなる形態においても厳重に禁じられ ています。

Dell、DELL のロゴ、および Vostro は Dell Inc. の略様です。この文書では、上記記載以外の簡様や会社名が使用されている場合がありますが、これらの略標や会社名は、一切 Dell Inc. に帰属するものではありません。

2007年4月

이 설명서의 정보는 별도의 통보없 이 변경될 수 있습니다.

© 2007 Dell Inc. 저작권 본사 소유.

Dell Inc. 의 서면 승인 없이 어떠한 경우에도 무단 복제하는 것을 엄격 히 금합니다.

Dell, DELL 로고 및 Vostro 는 Dell Inc. 의 상표입니다. Dell 은 타사 소유 상표 및 상표명에 대한 어떠한 소유권도 가지고 있지 않습니다.

2007 년 4 월